## **Fun Lunch Registration Instructions**

We have to purge all accounts from the Hotlunches.net system at the start of each year as classroom teachers and divisions have changed from the previous year and for privacy as students may no longer be at the school. This means that even if you had an account previously, you need to register again each September.

1. Go to https://lakehill.hotlunches.net

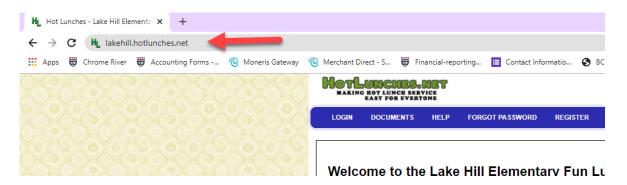

2. Click on "Click Here to Register" on the right sidebar

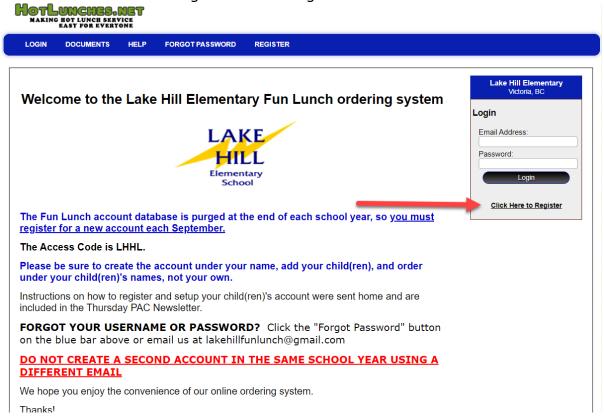

3. Enter Access Code **LHHL** and fill in the required fields. Click Register Now at the bottom of the page to save information.

|                                                  | Lake Hill Elementary                                                                                                    | ,                                                                                |
|--------------------------------------------------|----------------------------------------------------------------------------------------------------|----------------------------------------------------------------------------------|
|                                                  | 1031 Lucas Ave.<br>Victoria, BC                                                                                                    |                                                                                  |
| Access Code:                                     |                                                                                                    | Access code is <b>LHH</b>                                                        |
| Parent Name:                                     | account. The access code is case                                                                                                    | e on the instruction sheet. This code is required to create an sensitive.  Smith |
| Home Phone:                                      | (First Name)                                                                                                    | (Last Name)                                                                      |
| Email Address:                                   | sarah_smith@gmail.com Your email address will be your use (Please enter only one valid email a                                          |                                                                                  |
| Enter Email Address Again:                       |                                                                                                    |                                                                                  |
|                                                  |                                                                                                    | Fill in the required                                                             |
| Enter Your Password:                             |                                                                                                    | fields and click                                                                 |
| Enter Your Password Again:<br>Selected Language: | ● English ○ French                                                                                                    | Register Now                                                                     |
| the assigned adm                                 | an account you agree that your infor<br>ininistrators of the web site for the pur<br>the system. Your information will be l<br>parties. | poses of managing orders                                                         |

4. Now that you are registered, you need to add your child(ren) to the account to be able to order for them. Click on Students.

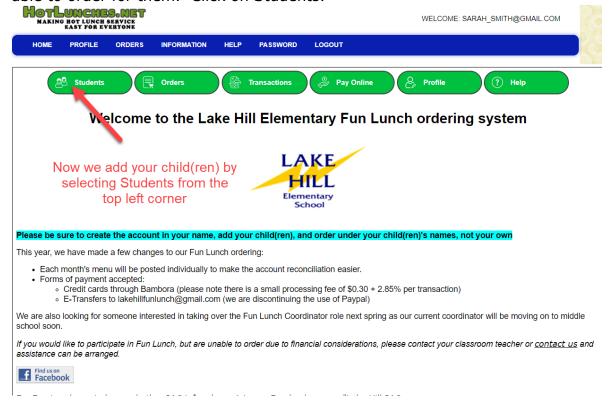

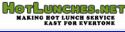

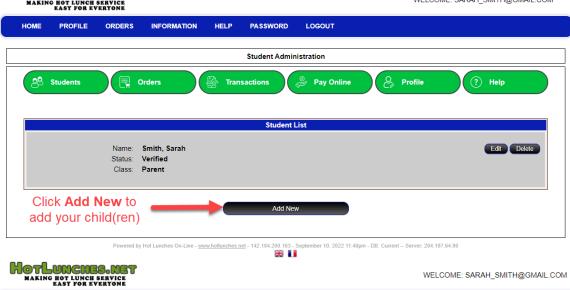

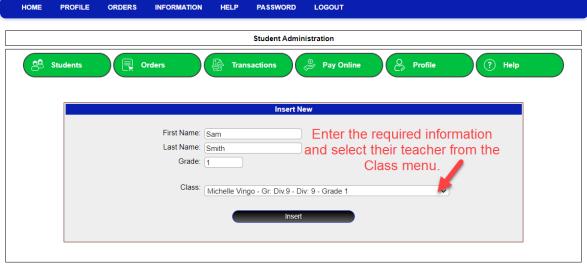

Powered by Hot Lunches On-Line - www.hotlunches.net - 142.104.200.163 - September 10, 2022 11:51pm - DB: Current -- Server: 204.187.64.90 7K

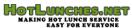

WELCOME: SARAH\_SMITH@GMAIL.COM

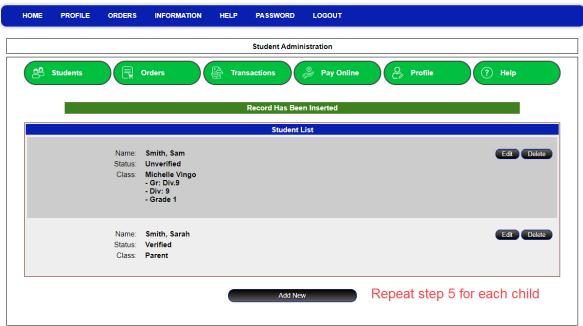

5. You are now ready to order! Simply click **Orders.** 

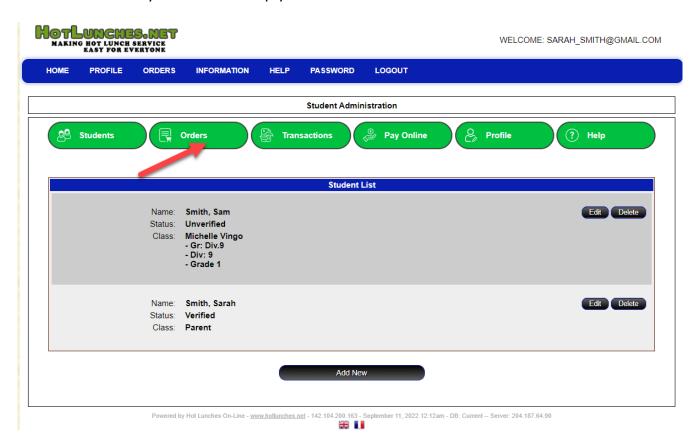

- Once your children have been added to the system you can immediately
  place fundraiser / lunch orders for each child. The "Student Administration"
  screen will list all your registered students and the information about any
  pending, current or recent orders that have been placed for each student.
- by clicking on the "Order" button you will be able to place or edit an order for the student. For detailed instructions on ordering, click on the **HELP** menu and select "**Parent Instruction Guide"**. The order form will indicate the date range during which orders will be accepted. After the end date it will not be possible to place or edit an order. Once an order has been paid you will not be able to make any further changes to the order. *DO NOT PLACE THE ORDER UNDER YOUR NAME AND DO NOT CREATE THE ACCOUNT UNDER YOUR CHILD'S NAME. Steps 1-3 creates the PARENT ACCOUNT and steps 4-6 allow you to add your child(ren) so you can order for them each individually. If you have ANY issues, email <a href="mailto:lakehillfunlunch@gmail.com">lakehillfunlunch@gmail.com</a> so we can assist you. Once an order is placed on an incorrectly setup account, it is very difficult to fix.*
- Once you have completed the order and clicked on the "Update Order" button you will be taken to a screen where all the orders for all of the current schedules are summarized. You can pay for all the outstanding orders by entering your credit card for payment through Bambora or sending an e-transfer to <a href="mailto:lakehillfunlunch@gmail.com">lakehillfunlunch@gmail.com</a> for us to apply to your account. Payment should be made after all student orders have been

completed. Please note, it may take up to 24 hours for an e-transfer to reflect on your account.

**Payment:** The online system accepts credit card (Visa, Mastercard, and American Express) payments via Bambora and E-transfers to <a href="lakehillfunlunch@gmail.com">lakehillfunlunch@gmail.com</a>. The answer to the question you need to provide should always be LAKEHILL (all upper-case please). Please enter your child(ren)'s name(s) in the Memo line to help with our reconciliation. Also, you can e-transfer a sum of money greater than your balance and a CREDIT will be put on your account to draw from for future orders.

If you are unable to use either of these methods, please email us at <a href="mailto:lakehillfunlunch@gmail.com">lakehillfunlunch@gmail.com</a> to place your order and arrange payment by cash/cheque. Paper forms are available through the office or email us and we can send you the PDF to print off at home. Paper order forms must be returned the day BEFORE the online ordering deadline so they can be added to the system.

The online system requires a bit of setup as you must register reach child you have attending our school prior to ordering. However, once the initial process is complete, your Fun Lunch orders for the remained of the year should be quick and simple!

If you would like your child to participate in Fun Lunch, but are unable to order due to financial considerations, please contact your classroom teacher or the PAC directly and assistance can be arranged in confidence.

**Note**: To use the system, you are required to register and provide your name, phone number and email address. This site has an SSL Certificate to provide full security of your personal information, and only the information required to manage the fundraising / lunch program is required. The volunteer site administrator cannot access your password and you select your own user id.